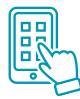

# MOBILE CHECK IN

## DON'T HAVE A REALM YET? WHAT TO DO!

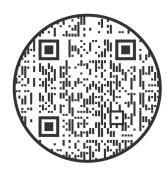

Scan the QR to sign up for Realm

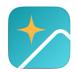

For quick access download the Realm Connect app

Sign Up For Realm :

Once you sign up, a request will be sent

to our office, then you'll receive an email

to complete setting up your account.

## WHEN IN REALM WHAT TO DO NEXT?

#### How to check in kids?

Open your realm app and at the bottom of the home page press the category more. (...) Next, choose **CHECK IN,** and follow the prompts until you recieve your code.

#### WHAT TO DO WITH CODE ONCE AT CHURCH?

Enter your code into a check in tablet, and your kids' name tags and security badges will automatically print.

Please keep **ALL** of your security badges to turn in to each of your child(ren)'s teachers to check them out of their classes.